Standardtechniken E Auswahl- und Maskiertechniken E **Schnellauswahl-Werkzeug 7 AU** SCH

Seite 1 von 4

Photoshop Aktuell · Vol. 15

## **Arbeiten mit dem Schnellauswahl-Werkzeug**

Wie arbeitet das Schnellauswahl-Werkzeug? . . . 2 Das Schnellauswahl-Werkzeug konfigurieren . . 2 Mit dem Schnellauswahl-Werkzeug arbeiten . .4

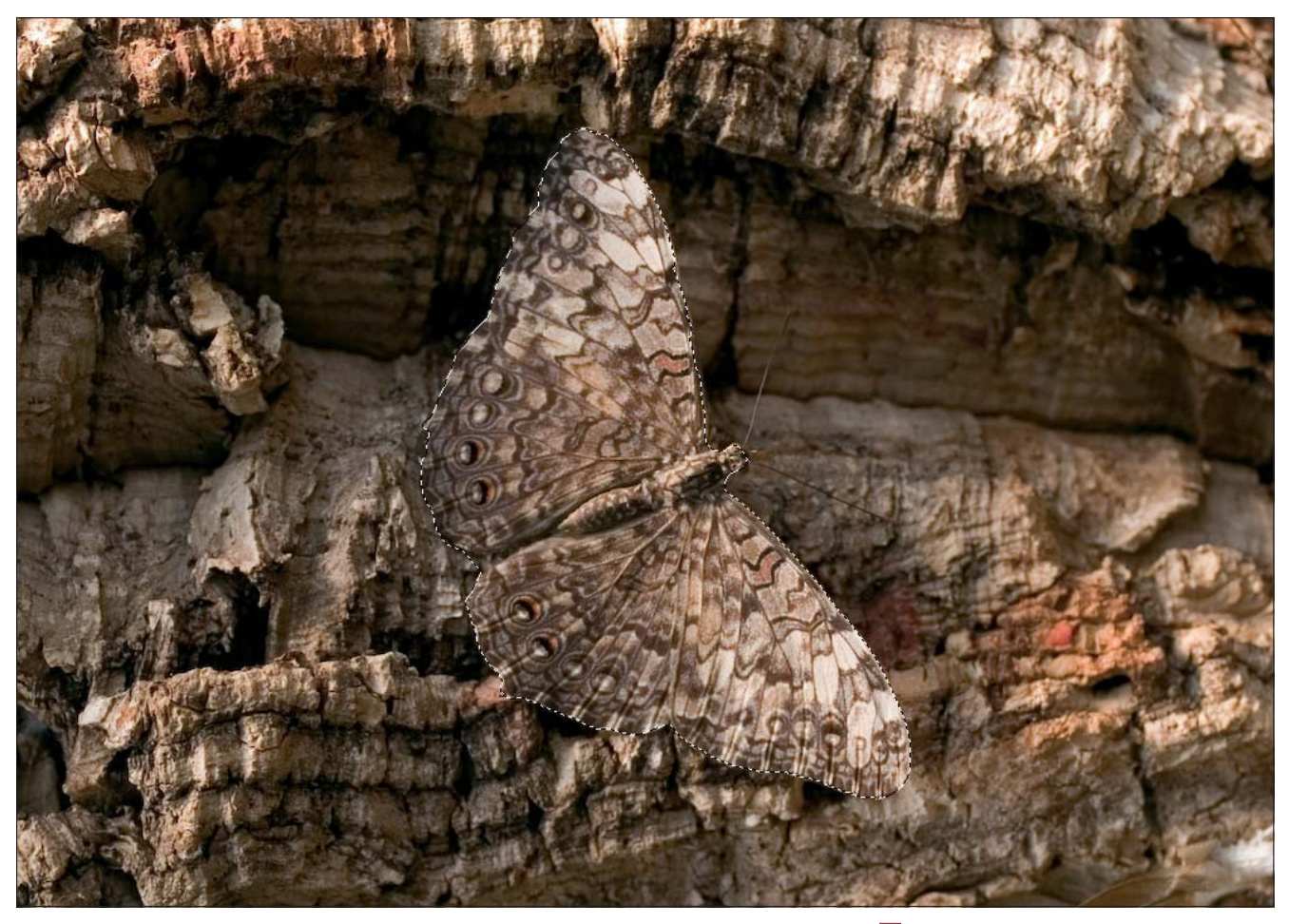

Auswahlen erstellen gehört zu den unproduktivsten und unbeliebtesten Arbeiten in Photoshop. Bisher musste man ziemlich viel Zeit in diese mühsame Tätigkeit investieren – meist unangemessen viel. Für eine simple selektive Farbkorrektur, deren Ausführung selbst nur Sekunden in Anspruch nahm, konnte es passieren, dass man zunächst viele Minuten in die Erstellung der nötigen Auswahl investieren musste.

Vieles davon ist seit Version CS3 von Photoshop Vergangenheit. Mit dieser Version spendierte Adobe dem Bildbearbeitungsprogramm ein neues, sehr intelligentes und cleveres Auswahlwerkzeug, dessen Zeitsparpotenzial so groß ist, dass es eigentlich schon alleine den Update-Preis rechtfertigt. Zusammen mit dem neuen Dialogfeld "Auswahl > Kante verbessern…", dem wir mit 7 AU VER in demselben Volume einen eigenen Beitrag widmen, bildet es ein fast unschlagbares Team zur Arbeitserleichterung in Photoshop.

**l1l** Härtetest mit Bravour bestanden! Dieser Schmetterling vertraut sein Leben ganz und gar der Mimikri an – der Tatsache, dass er durch seine Farbe und seine Zeichnung vom Untergrund fast nicht zu unterscheiden ist. Für das Schnellauswahl-Werkzeug ist dies natürlich eine große Herausforderung: Kanten zu entdecken, wo diese nahezu unsichtbar sind. Mit ein bisschen Addieren und Subtrahieren mit diesem Werkzeug ist die Aufgabe trotzdem in wenigen Sekunden zu erledigen. Auswählen und Freistellen verlieren damit ihre Schrecken! Viel manuelle Nacharbeit ist hier nicht mehr nötig.

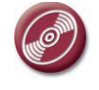

CD: PA3\_Vol\_15 Datei: Schmetterling Foto: Marius König